#### Reedley College Math 103 **Summer '15 Syllabus**

**Course:** Math 103, Intermediate Algebra **Schedule number:** 78053 **Instructor:** Ron Reimer **E-mail:** ron.reimer@reedleycollege.edu **Phone:** (559)638-3641 ext. 3355 **Office Hours:** By Appointment **Text:** OPTIONAL, Woodbury, Elementary & Intermediate Algebra Third Edition **Website:** ACCESS REQUIRED http://www.mymathlab.com **Course ID:** reimer67715 **Important dates: \*\*\*You must have an account and have logged into this course at My Math Lab by 9:00 pm Monday** 

# **June 15 or you will be dropped from this course.\*\*\***

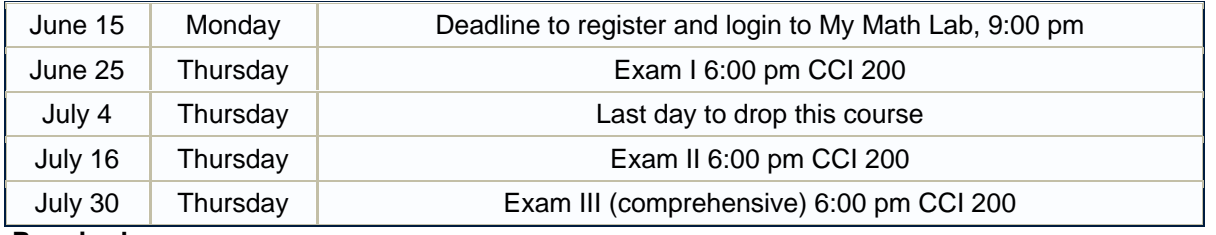

**Required:**

- My Math Lab Access Code, this includes an e-book but does not include a physical paper book. A physical paper book is not required.
- Access to a computer with high speed internet access, dial up speed is impractical for this online program. The web browser must support and have the latest versions of Java and Adobe Flash installed.
- A non-graphing scientific calculator, my personal favorite is the TI-30XIIS, but any will work. Phones may not be used on exams.
- Graph Paper
- Lots of determination and time. This class will take a lot of work.

## **How to approach learning online:**

1) Open the online textbook and read the section you are working on. Make a mental note of any definitions or theorems given. Work through the examples and try them on your own. 2) Watch the video of the in-class lecture for the section you are working on. Take notes as if you were sitting in the class.

3) Work through the online assignment.

**Course Description:** This course will deal with many algebraic concepts, including equations and inequalities in two variables, rational exponents and roots, quadratic functions, exponential and logarithmic functions, and conic sections.

## **Course Objectives**

- A. Use the properties of lines and linear inequalities, and apply operations on functions.
- B. Simplify radical and complex expressions and perform operations on them.
- C. Solve quadratic equations using various techniques including factoring and quadratic formula, and graph parabolas.
- D. Apply the properties of exponents and logarithmic functions to change the base of a logarithm.
- E. Manipulate and graph equations of conic sections.
- F. Optional Topics (if time permits)
	- o Generalize arithmetic and geometric sequences and find the kth term of a binomial expansion.

**Discussion Board:** Please use the discussion board in MyMathLab to post questions and respond to each other's questions and comments. I will check the discussion board daily, please do not e-mail math questions to me, post them on the discussion board so the questions and discussion will be available to everyone. Here are a few examples of how we can deal with math symbols in a discussion board…

$$
X \wedge 3 = x^3
$$
  $2/3 = \frac{2}{3}$   $Sqrt5 = \sqrt{5}$   $Abs(-6) = |-6|$ 

**Video:** Past in class lectures have been recorded, links to these videos are posted on the announcements page in MyMathLab.

**Homework:** Homework will be completed and submitted online through MyMathLab. You will be given 3 attempts for each problem, if you do not get the problem correct after 3 attempts you can click on "Similar Exercise" and attempt a new problem up to 3 times. There is no limit to how many times you can make 3 attempts and generate a new problem. MyMathLab will tell you if you are correct or not and give you an overall score for each assignment. There are many helps available online including videos. Assignments not completed on the due date may be worked on after the due date for 70% credit. Only the individual problems worked on after the due date will be given 70% credit, individual problems completed before the due date will receive full credit. Homework will make up 20% of your grade.

**Online Quizzes:** There will be a weekly online quiz over the homework assigned that week. You will need to take each quiz on or before the due date whether your homework is complete or not. Only one attempt at each problem will be allowed. A quiz will no longer be available after its deadline passes. If the quiz is not completed by the deadline the resulting grade will be a zero. Online quizzes will account for 5% of your grade.

**Exams:** Three exams will be given on campus at Reedley College. These will be comprehensive exams of all sections assigned through that time. **Photo ID** must be shown before the exam will be given. These exams will account for 75% of your grade.

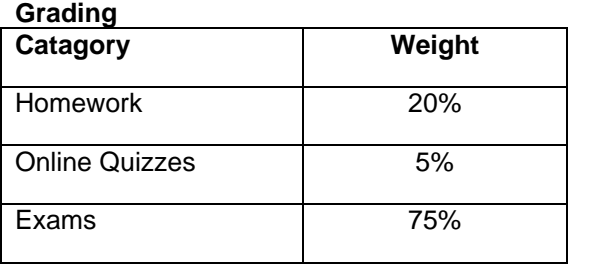

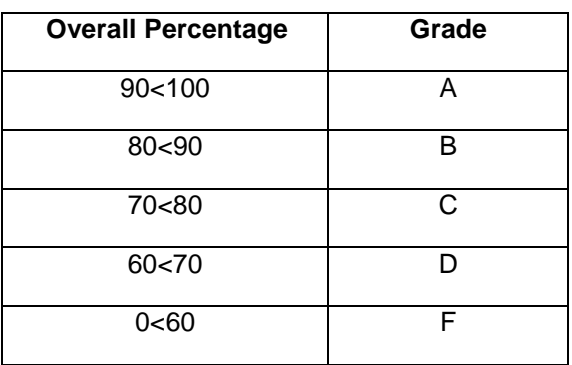

If you have a verified need for an academic accommodation or materials in alternate media (i.e., Braille, large print, electronic text, etc.) per the Americans with Disabilities Act (ADA) or Section 504 of the Rehabilitation Act, please contact me as soon as possible.

#### **Academic Dishonesty**

Students at Reedley College are entitled to the best education that the college can make available to them, and they, their instructors, and their fellow students share the responsibility to ensure that this education is honestly attained. Because cheating, plagiarism, and collusion in dishonest activities erode the integrity of the college, each student is expected to exert an entirely honest effort in all academic endeavors. Academic dishonesty in any form is a very serious offense and will incur serious consequences ranging from a failing grade on a specific assignment to a failing grade in the course.

# **To register for MATH-103-78053 WEB:**

1. Go to pearsonmylabandmastering.com.

2. Under Register, click **Student**.

3. Enter your instructor's course ID: reimer67715, and click **Continue**.

4. Sign in with an existing Pearson account or create an account:

**·** If you have used a Pearson website (for example, MyITLab, Mastering, MyMathLab, or MyPsychLab), enter your Pearson username and password. Click **Sign in**.

**·** If you do not have a Pearson account, click **Create**. Write down your new Pearson username

and password to help you remember them.

5. Select an option to access your instructor's online course:

**·** Use the access code that came with your textbook or that you purchased separately from the bookstore.

**·** Buy access using a credit card or PayPal.

**·** If available, get 14 days of temporary access. (Look for a link near the bottom of the page.)

6. Click **Go To Your Course** on the Confirmation page. Under MyLab & Mastering New Design on the left, click **MATH-103-78053 WEB** to start your work.